**Download Adobe Photoshop CC 2020 for Windows - Download 56 Free**

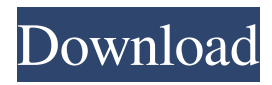

Although Photoshop is supposed to be used by professionals, you should consider downloading a copy of Photoshop Elements ( www.photoshop.com/products/photoshop\_ele ments/). Photoshop Elements is a light version of Photoshop that you can use to create, edit, and save your images without having to pay the \$700 Adobe Photoshop Creative Suite price tag. Just like any large software package, Photoshop's hundreds of features can be overwhelming, especially for beginners. Fortunately, we're here to help. This chapter shows you how to create, edit, and repair images in Photoshop. Before we dive into all the Photoshop details, this chapter covers a bit of essential Photoshop knowledge, including: Working with a

# monitor Understanding what the following

terms mean: Viewing images Looking at saving files Understanding the different file formats that Photoshop creates Sharing your work Understanding the new features in Photoshop CS6 Looking at Photoshop Elements This chapter covers the following topics: Looking at your monitor Working with photographs Saving files Creating and editing files Sharing files Understanding your monitor If you're new to the computer world, knowing the most common monitors used by computer users and monitors is a good thing to know. A monitor is a device you see on a computer or laptop. The computer screen shows you graphics, text, or both. Monitors vary in size and screen resolution, but you're limited to the resolution your monitor displays. The best way to assess what type of

## monitor you have is to look at it. If you take

off the protective cover, you may be surprised by what you see. Refer to the section "Viewing your images" later in this chapter for more on viewing your images. For other information on monitors, flip to Chapter 6. Working with photographs A photograph is a picture, even one that you create with a camera. Photography has been around for ages, but the digital photography revolution has changed the way people take photos. You can create incredible digital images on any ordinary personal computer. You can enlarge and print a digital photograph. In addition to digitizing your photographs, Photoshop can also do some handy tricks, including repairing damaged images. If you can use a PC, you can use Photoshop. The best part of Photoshop is that

### you get the power and flexibility of a professional software package without having to pay thousands of dollars. The different ways you use a photograph

**Ps Photoshop Download Free Windows 7 Crack + Activation Code**

How to Use Adobe Photoshop Elements If you already use Photoshop to create images, the process is quite similar to using Photoshop Elements. As long as you know the various controls and tools provided in Photoshop, you will be able to use Photoshop Elements. Users who never use Photoshop can learn how to use Photoshop Elements by downloading and using the basic Adobe Photoshop Elements 14 Tutorial. Read More: Photoshop Pro 2019 Crack + keygen download links How to Buy or Download Adobe Photoshop Elements 18 (Photoshop

### Elements) Read More: What is the best Photoshop Alternatives Adobe Photoshop

Elements 18 (Photoshop Elements) Download (Latest Version) Download Adobe Photoshop Elements 2018 (Photoshop Elements) from the link given below. Adobe Photoshop Elements 18 (Photoshop Elements) Key Features: Powerful Image Editing Powerful layer management features Professional graphics design and web design tools Fast multi-threaded CPU support As a digital imaging program, Adobe Photoshop Elements makes creating and modifying images incredibly easy. After installing, the program is ready and easy to use. When you first open the program, you will be greeted by a simple white editing screen that shows your currently selected image. You can choose to start with a blank canvas, or import an

### existing image file. Once you click the image you are working on, the image browser will open on a separate window. You can work on multiple images at once or save them to the hard drive. Using Elements is a great way to learn the basics of image editing. The program has built-in guides and tools that make it easy to draw, resize or crop an image. You can crop, rotate and move an image in all directions. You can even adjust the colors and color balance, create masks, text, add special effects and much more. The program also contains powerful image retouching tools. You can correct color, eliminate red eye, change lens, add a vignette, fix lighting issues and remove noise or blur. You can even increase or decrease the exposure,

remove dust spots, adjust brightness, and sharpen. Even advanced users will find the program easy to use and intuitive. Photoshop Elements comes with a robust feature set to assist with making websites, graphics and vector images. You can use various tools to create and modify graphical elements, such as arrows, logos, and banners. You can also create illustrations and digital 05a79cecff

The Pen Tool can be used for creating and editing pencil-like strokes on photos. The Brush Tool creates different types of brushes, including a few special ones, such as the Gradient tool. The Marquee tool allows you to select and crop an area of an image and save it. The Stamp Tool is used for creating a stock photo. The Blur and Sharpen tools are used to apply special effects. The Gradient tool lets you create a color gradient — a painting-like effect that allows you to paint colors with a single color or a combination of colors, creating all kinds of stylistic effects. The Color Picker tool enables you to quickly set the foreground and background colors of a selection or an individual pixel. The Shadow and Gradient tools are used for

## creating subtle or dramatic light and shadow

effects. The Move Tool lets you move a layer on the page. The Liquify tool is used for creating surprising effects by warping or distorting a layer in different ways. The Eraser tool allows you to remove any unneeded parts of an image. The Smudge tool is used to blur images, change colors, lighten or darken an image, or create various artistic effects. The Hue/Saturation tool is used to change the color in specific areas of an image. The Liquify tool allows you to create dramatic textures by warping or distorting selected areas of an image. The Layer Styles tool enables you to apply special effects to specific layers in an image. The Path tool allows you to create a selection of any shape. The Heading 1 tool allows you to create the basic addition of a text element to an image.

The Heading 2 tool allows you to create a text element that is slightly smaller in size than the text you're adding. The Text tool allows you to create a text element. The Type tool allows you to create a text element and select the font type, font size, and kerning (letter spacing). The Filter Gallery filter enables you to apply various effects, or create a custom image by combining layers from different sources. The Active Layer allows you to edit the selected layer or create a new layer. The Create a Smart Object button makes a layer in an image viewable as a Smart Object. The Merge Visible Layers button merges visible layers and unmerges layers that are hidden. The Control-J keyboard shortcut creates a new layer. The Layer

# \*\*Adding Special Effects\*\* You can add

special effects to your custom brushes. In the following steps, we'll create a custom brush with the 3-D Look technique. Figure 10-3. Custom brushes are great for special effects. The brush that is used in the following steps is called "3-D Look." The left side shows the brush tip shape. The right side shows a closeup of a brush setting. 1. \*\*Choose New Brush from the Brush panel menu. Select 3-D Look<sup>\*\*</sup>. The Pen Settings dialog box opens. 2. \*\*Choose 3-D Look from the Pen panel list at the bottom of the dialog box\*\*. The dialog box closes and the Brush dialog box opens. 3. \*\*Click the Match Details button\*\*. The Brush Details dialog box opens, as shown in Figure 10-4 (top). Scroll down to the Color panel and select None. Scroll down to the Roughness panel and

select Minimum. Scroll down to the 3-D Look panel, and select Raw 3-D. Scroll down to the Settings panel, and click OK three times. All the special settings that you've selected are now saved as part of your custom brush. Figure 10-4. You can add special effects to a custom brush, making it unique

Minimal Recommended: PCs with Intel® or AMD® processors running Windows 7 or newer. Mac with Intel® or AMD® processors running OS X 10.9 or newer. ESXi with vSphere 5.5 or newer. CPUs with multiple cores are recommended. RAM: Minimum of 1GB. Recommended 4GB. VG size: 10GB or larger Number of Cores Recommended:  $vCPU count = 8$  Hard disk: At least 20GB.

<http://trek12.com/?p=783> <https://hhinst.com/advert/free-download-photoshop-piracy-air-snuneep-2014-myacs3-final-cjk-usa-full-version-active/> <https://www.mil-spec-industries.com/system/files/webform/tenregu487.pdf> <https://silkfromvietnam.com/change-photoshop-image-background/> https://lfbridge.com/upload/files/2022/07/JEHM6VeOTyntFlPhOOmb\_01\_c65ab38aa8c2c70f13b0c30ecf733db4\_file.pdf <https://www.goldlearners.com/sites/default/files/webform/contact/tamil-font-software-free-download-for-photoshop.pdf> <http://spotters.club/photoshop-cs6-crack-download-photo-editing-software/> <http://valentinesdaygiftguide.net/?p=28218> <https://www.eventogo.com/how-to-install-adobe-camera-raw-9-3/> [https://manupehq.com/wp-content/uploads/2022/07/photoshop\\_70\\_free\\_download\\_with\\_serial.pdf](https://manupehq.com/wp-content/uploads/2022/07/photoshop_70_free_download_with_serial.pdf) <https://mbshealthyliving.com/photoshop-download/> <https://friengo.com/wp-content/uploads/2022/07/olwjam.pdf> [https://www.jegiq.tv/wp-content/uploads/2022/07/Photoshop\\_CC\\_2021\\_231\\_Crack.pdf](https://www.jegiq.tv/wp-content/uploads/2022/07/Photoshop_CC_2021_231_Crack.pdf) [https://ameeni.com/upload/files/2022/07/cJepd6Rg911ylxz2r7AA\\_01\\_c752d2b6a906ba3ce35747ada954bee5\\_file.pdf](https://ameeni.com/upload/files/2022/07/cJepd6Rg911ylxz2r7AA_01_c752d2b6a906ba3ce35747ada954bee5_file.pdf) <https://volyninfo.com/advert/how-to-install-adobe-photoshop-cc-free-adobe-photoshop/> <https://alternantreprise.com/non-classifiee/100-adobe-photoshop-text-effects-free-download/> [https://rajasthantilecontractors.com/wp](https://rajasthantilecontractors.com/wp-content/uploads/2022/07/Photoshop_Cc_2015_Crack__Serial_Number_32_Bit__64_Bit.pdf)[content/uploads/2022/07/Photoshop\\_Cc\\_2015\\_Crack\\_\\_Serial\\_Number\\_32\\_Bit\\_\\_64\\_Bit.pdf](https://rajasthantilecontractors.com/wp-content/uploads/2022/07/Photoshop_Cc_2015_Crack__Serial_Number_32_Bit__64_Bit.pdf)

<http://pzn.by/?p=35549> <http://applebe.ru/?p=50092> <https://robinson96.wixsite.com/dimensati/post/pixelmator-com-free-custom-shapes-for-photoshop>